# 46.定期定额户申请终止定期定额征收方式

### 【功能概述】

根据《个体工商户税收定期定额征收管理办法》有关规定,个体工商 户定期定额户可通过本功能在线申请终止定期定额征收方式,税务机 关受理其申请、停止其定期定额征收方式,并书面通知定期定额户。

#### 【办理路径】

江苏税务电子税务局〖首页〗→〖我要办税〗→〖核定管理〗→〖定 期定额户申请终止定期定额征收方式〗

#### 【办理流程】

网上申请→(税务机关受理)→终止定期定额征收方式→送达通知书

#### 【具体操作】

1.点击"我要办税",点击"核定管理",点击"定期定额户申请终止 定期定额征收方式"。

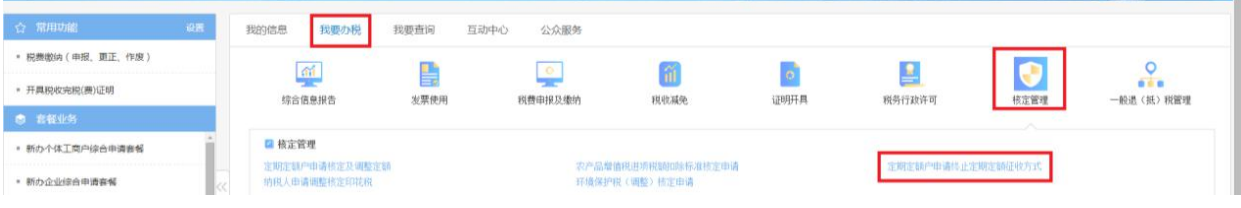

## 2.点击"终止定期定额征收方式"。

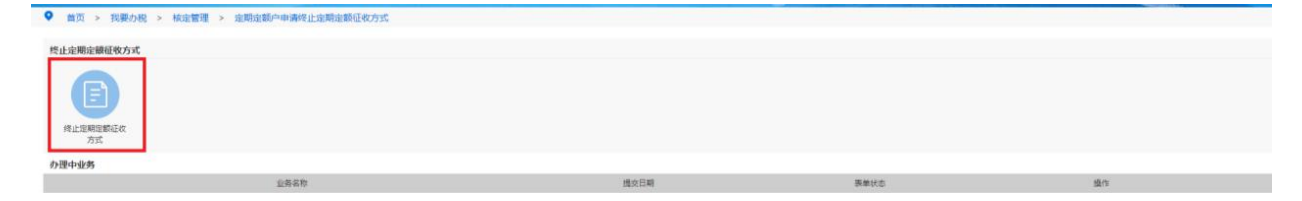

3.填入"终止原因"、"终止日期"、"申请人"、"办理人员"、"办理人 员身份证件号码"等,点击"保存"。

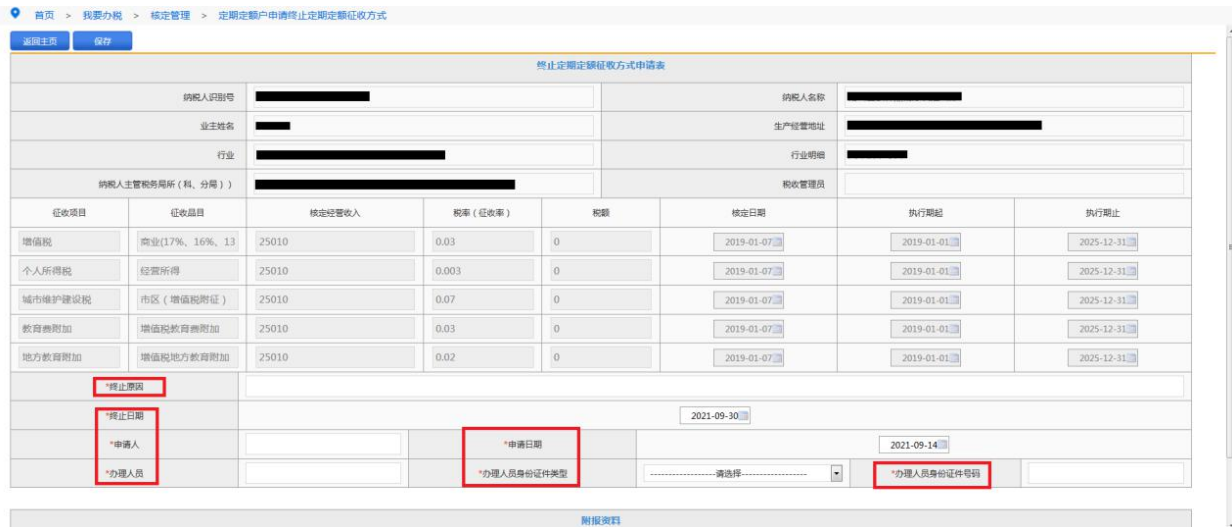

## 【注意事项】

1.定期定额户申请终止定期定额征收方式要选择全税种,包括增值税 及附征、个人所得税等。

2.定期定额户申请终止定期定额征收方式终止日期须选择季度末。